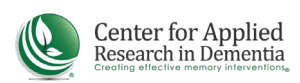

## **CREATING AN ACCOUNT IN THE LEARNING PORTAL**

All CMDCP certification applicants need to create a separate account in the CARD Learning Portal in order to complete the coursework required for certification. An account is created at ICCDP.com when a user submits an application for certification, but the user still needs to create an account with CARD. Follow the steps below to create your Learning Portal account.

- 1. Go to **https://cen4ard.inquisiqr4.com**
- 2. Click **Log In** in the upper left of your screen

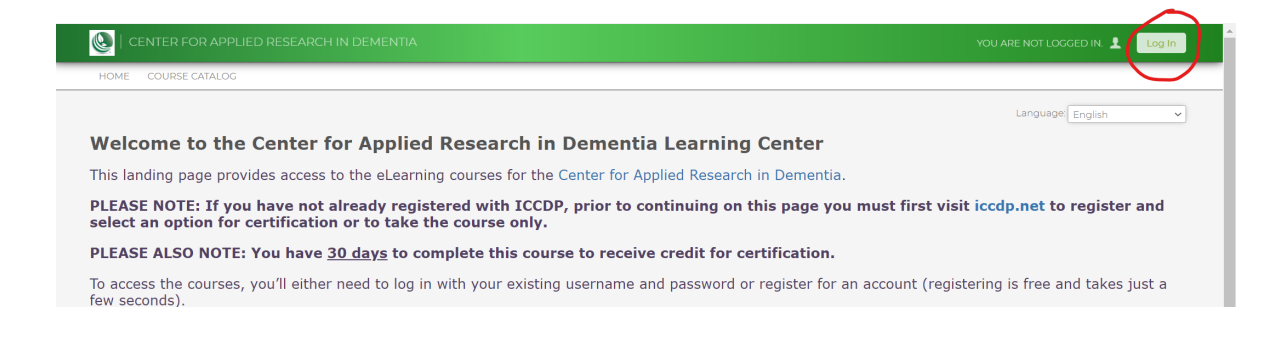

## 3. Click **Register Here** and follow the instructions

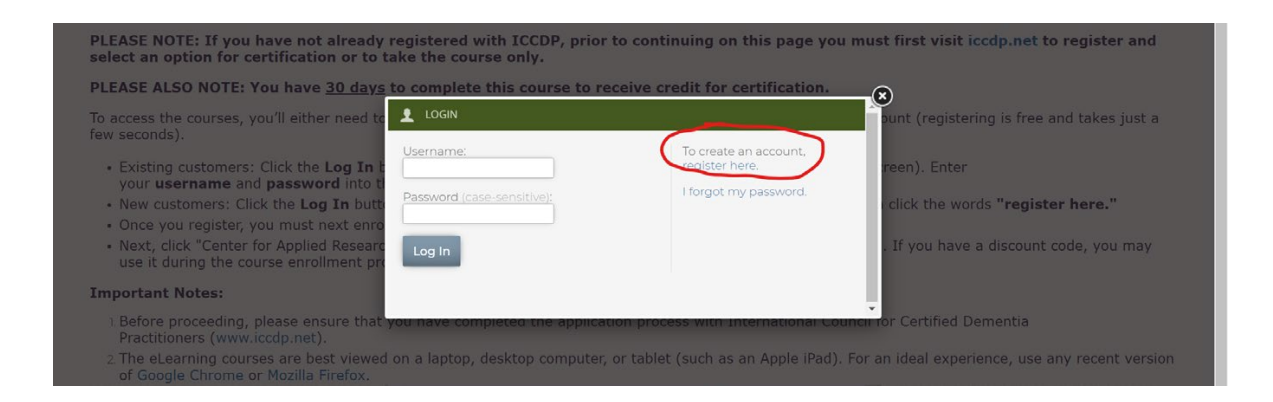

4. Complete the registration form. **IMPORTANT - YOU MUST USE THE SAME NAME AND E-MAIL ADDRESS THAT YOU USED AT ICCDP WHEN YOU REGISTER WITH CARD!** Failure to do so will result in not receiving your certification.

After creating your account, use the *Course Catalog* to enroll in your course.